#### **Shells and Shell** Programmir Programming ming

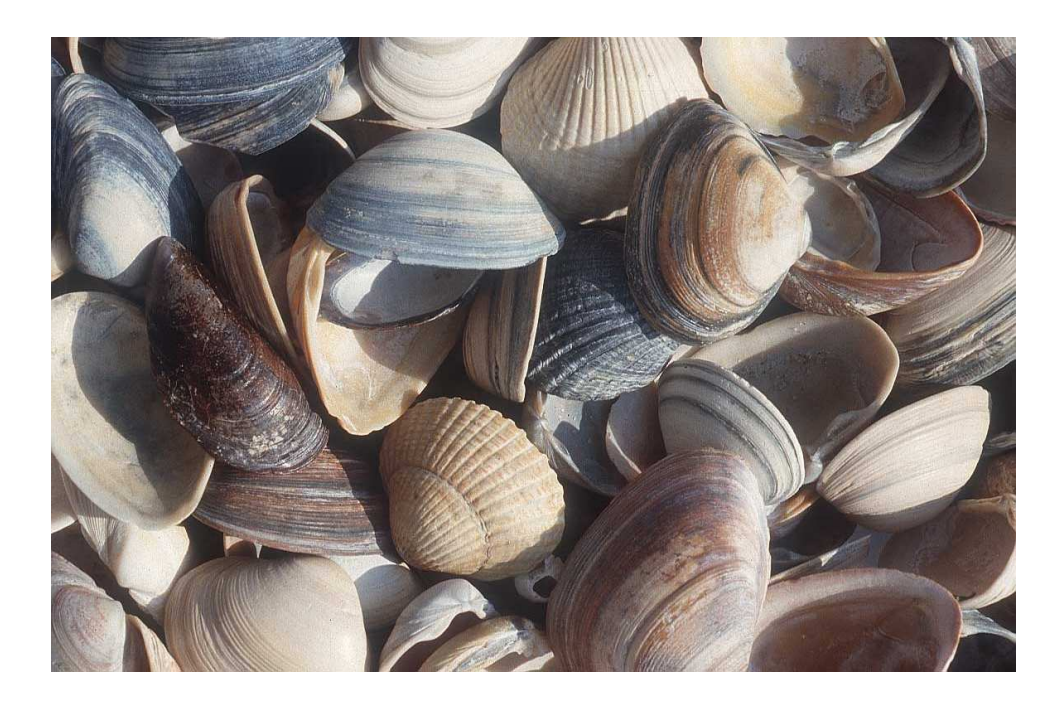

#### Shells

- A shell is a command line interpreter that isthe interface between the user and the OS.
- The shell:
	- – $-$  analyzes each command
	- – $-$  determines what actions are to be performed
	- – $-$  performs the actions
- Example:

wc –l file1 > file2

#### Which shell?

- sh Bourne shell
	- –Most common, other shells are a superset
	- – $-$  Good for programming
- csh or tcsh command-line default on CDF
	- –C-like syntax
	- – $-$  Best for interactive use. Not good for programming.
- bash default on Linux (Bourne again shell)
	- – $-$  Based on sh, with some csh features.
- korn written by David Korn
	- – $-$  Based on sh – Some claim best for programming.
	- – $-$  Commercial product.

# bash versus sh

- On the CDF machines, when you runsh, you are actually running bash.
- •bash is a superset of sh.
- For CSC209, you will be learning only the features of the language that belongto sh.

## Common shell facilities

- Input-output redirection
	- prog < infile > outfile
	- ls >& outfile # csh stdout and stderr
	- $\text{ls}$  > outfile  $2 > \& 1$  # sh stdout and stderr
- Pipelining commands
	- $-$  send the output from one command to the input of the  $\,$ next.
	- $ls -1$  | wc
	- ps –aux | grep krueger | sort

### Job Control

- A job is a program whose execution has beeninitiated by the user.
- At any moment, a job can be running or suspended.
- Foreground job:
	- – $-$  a program which has control of the terminal
- Background job:
	- – runs concurrently with the parent shell and does not take control of the keyboard.
- Start a job in the background by appending  $\&$
- Commands: ^Z, jobs, fg, bg, kill

#### File Name Expansion

- ls \*.c
- rm file[1-6].?
- $cd \sim/bin$
- ls ~krueger
- ls \*.[^oa] ^ in csh, ! in sh
- \* stands in for 0 or more characters
- ? stands in for exactly one character
- [1-6] stands in for one of 1, 2, 3, 4, 5, 6
- [^oa] stands in for any char except o or a
- $\sim$  / stands in for your home directory
- 7•  $\sim$ k $r$ uege $r$  stands in for krueger's home directo $\epsilon$ y

#### **Exceptions**

- $\texttt{ls}\;$  . \* doesn't do what you would expect
- Why?
	- .\* matches . and . .
	- –– because). files are hidden files, we don't usually want to include them in ouroperations.
- How to get around this feature?
	- – $-1s$   $-d$   $\cdot$   $*$  - still catches  $\cdot$  and  $\cdot$  .
	- –ls .??\* - misses files like .b Challenge: find

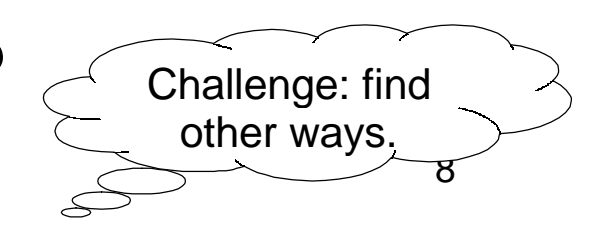

## Shell Programming (Bourne shell)

- Commands run from a file in a subshell
- A great way to automate a repeated sequence of commands.
- File starts with #! /bin/sh
	- –– absolute path to the shell program
	- $-$  not the same on every machine.
- Can also write programs interactively bystarting a new shell at the command line.
	- – $-$  Tip: this is a good way to test your shell programs

#### Example

- In a file:
- #! /bin/sh

echo "Hello World!"

#### • At the command line:

```
skywolf% sh
sh-2.05b$ echo "Hello World"Hello World
sh-2.05b$ exitexit
skywolf%
```
#### **Commands**

- You can run any program in a shell by calling it asyou would on the command line.
- $\bullet$  When you run a program like  $\mathop{\rm spre}\nolimits_{\mathcal{C}}$  or  $1\mathop{\rm s}\nolimits$  in a shell program, a new process is created.
- There are also some built-in commands where nonew process is created.
	- $\Box$  echo set test□ shift
	- □ read wait
	- exit

 $\overline{1}$ "man sh" tosee all builtins.

#### Variables

- local variables spaces matter
	- name=value assignment
	- $\displaystyle{\mathop{\mathrm{sname}}$   $-$  replaced by value of  $\displaystyle{\mathop{\mathrm{name}}\nolimits}$
	- $-$  variables can have a single value or list of values.
- Single value:

bindir="/usr/bin"

• List of values (separated by spaces): searchdirs="~/tests \$HOME/test2 ."

# Example: (\$ is the default sh prompt) (\$ is the default sh prompt)

- \$ bindir="/usr/bin"
- \$ searchdirs="~/tests \$HOME/test2 ."
- \$ echo \$searchdirs
- ~/tests /u/krueger/test2 .
- \$ echo \$bindir

/usr/bin

## String Replacement

- Scripting languages are all about replacingtext or strings, unlike other languages such as C or Java which are all about datastructures.
- Variables are placeholders where we will substitute the value of the variable.
- Example:

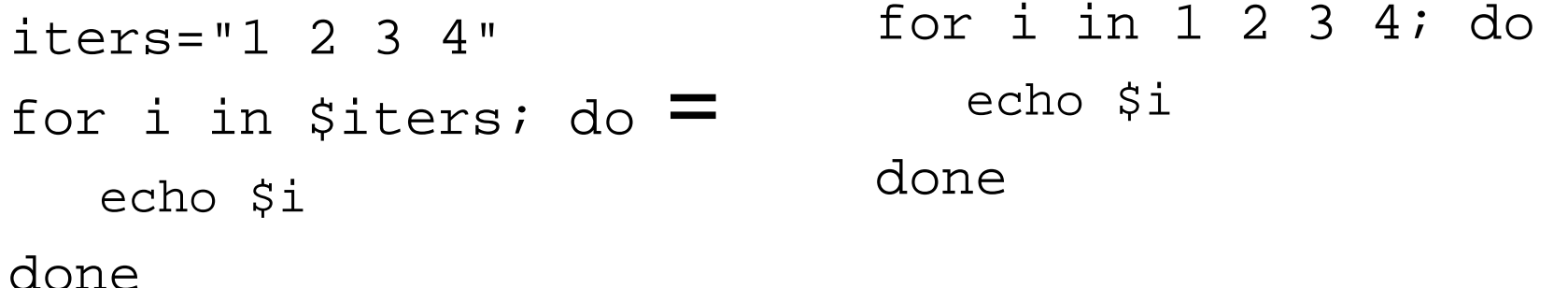

## **Quoting**

- Double quotes inhibit wildcard replacement only.
- Single quotes inhibit wildcard replacement, variable substitution and command substitution.
- Back quotes cause command substitution.
- Practice and pay attention.

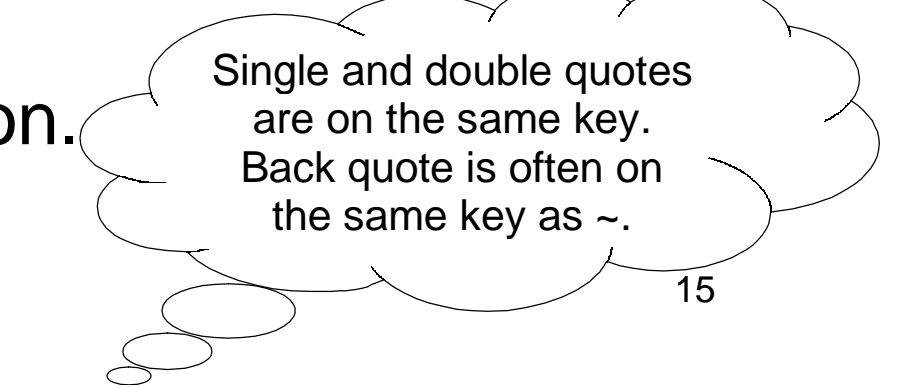

#### Quoting example

- " double quotes
	- ' single quote
	- ` back quote

\$ echo Today is `date`Today is Thu Sep 19 12:28:55 EST 2002\$ echo "Today is `date`"Today is Thu Sep 19 12:28:55 EST 2002\$ echo 'Today is `date`'Today is `date`

\$ echo Today is date

Today is date

#### Another Quoting Example

• What do the following statements produce if thecurrent directory contains the following nonexecutable files?

a b c

- \$ echo \*
- \$ echo ls \*
- \$ echo `ls \*`
- \$ echo "ls \*"
- \$ echo 'ls \*'

\$ echo `\*`

"– double quotes

$$
′ - single quote
$$

`- back quote

#### More on Quoting

- Command substitution causes another process to be created.
- Which is better? What is thedifference?

$$
src = 'ls * .c'
$$
  
or  

$$
src = "*.c"
$$

#### **Test**

#### test arguments

• The built-in commandtest is used to construct conditionalstatementsin Bourneshell

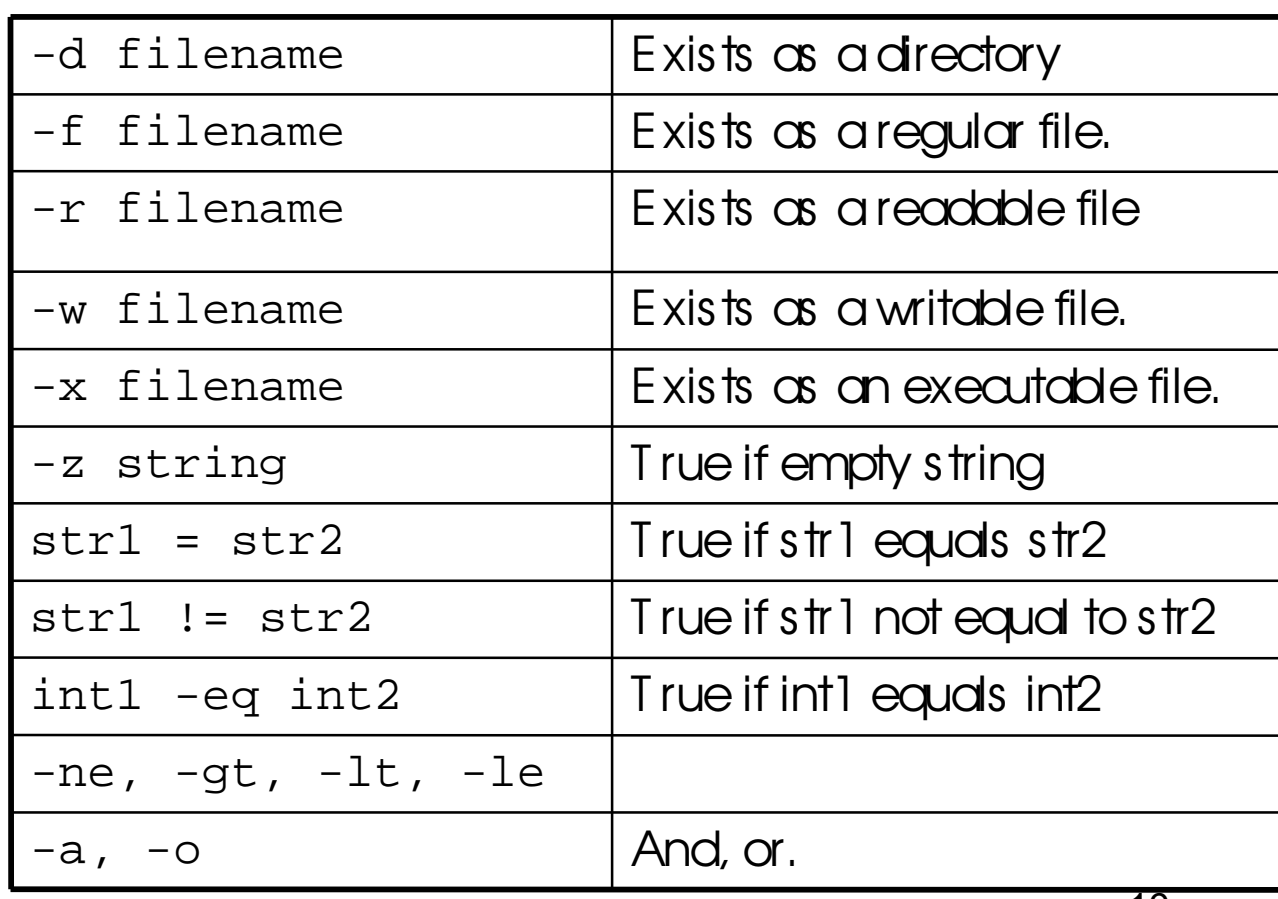

#### Control statements

#### • for loop

 for color in red green blue pinkdoecho The sky is \$colordone

• if statements – if then elif then else fi

if test ! –d notesthenecho not foundelseecho foundfiif [ ! –d notes ]thenecho not foundelseecho foundfi=

#### More on if

- If statements just check the return value of the command.
- •• test is just a command that returns a value.
- E.g., if grep name filethen echo foundelse echo not foundfi

#### Command line arguments

- positional parameters: variables that areassigned according to position in a string
- Command line arguments are placed inpositional parameters:

giant

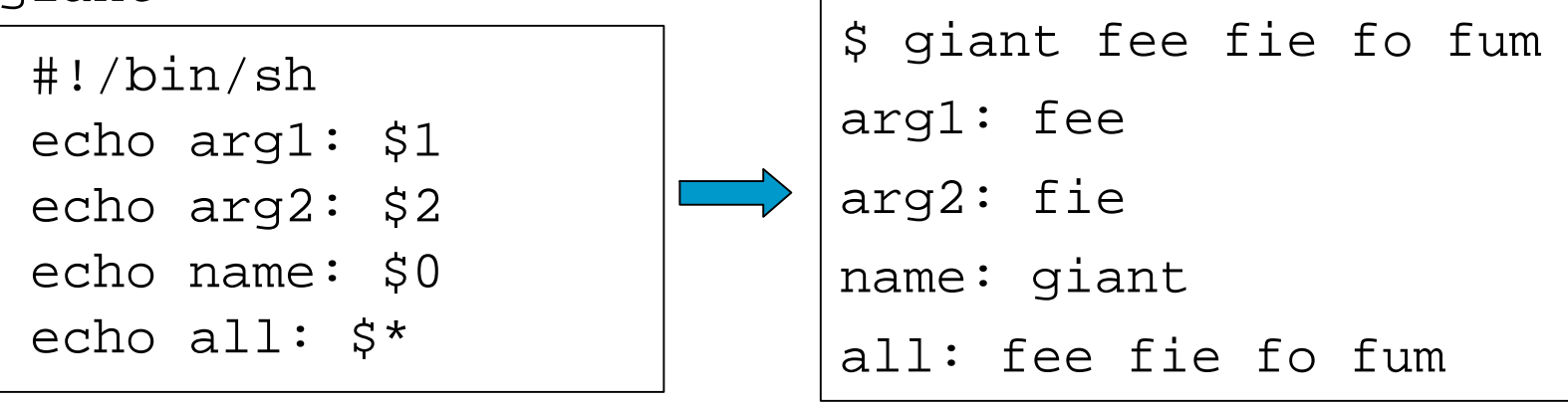

#### set and shift

- set assigns positional parameters to its arguments.
	- \$ set `date`
	- \$ echo "The date today is \$2 \$3, \$6"

```
The date today is May 25, 2006
```
• shift – change the meaning of the positional parameters

giant2

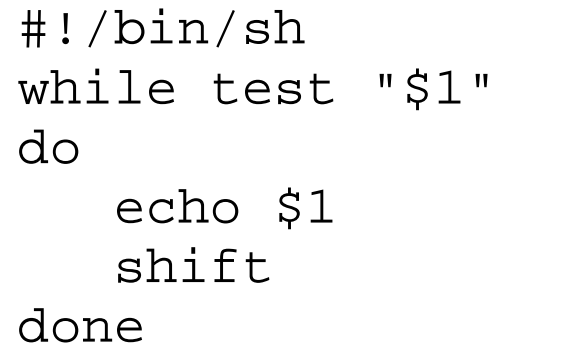

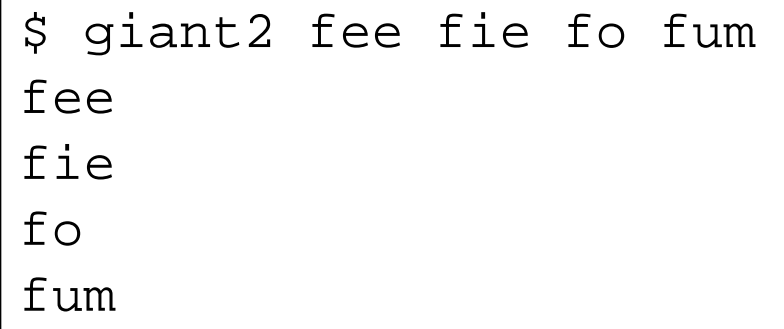

#### Iterating over arguments

- Don't use this one unless you know thatthe argument list willalways be short
- sh allows only 9positional parameters

```
#!/bin/sh
while test "$1"doecho $1shiftdone
```
- The method below ismore portable.
- Use this one.

```
#!/bin/sh
for arg in "$@"doecho $argdone
```
# Even more on quotes

- Getting the quotes right on a loop or similar commands can be a bit tricky.
- The following 4 loops do different things:

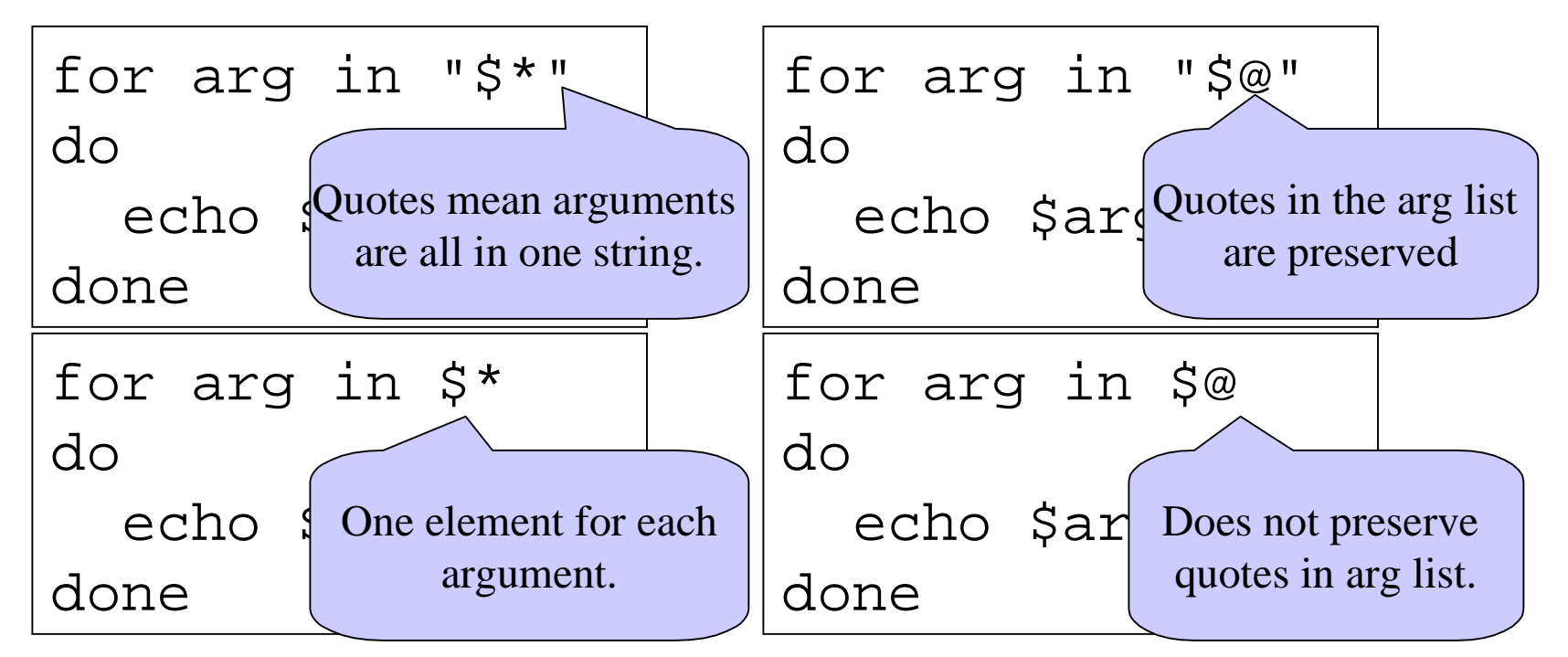

#### expr

• Since shell scripts work by text replacement, weneed a special function for arithmetic.  $x=1$ 

$$
x = \text{expr } \$x + 1
$$

- $y=$ `expr 3  $\setminus *$  5` #need to escape \*
- Can also be used for string manipulation, but we will mostly leave text manipulation for Python.

## String matching using expr

expr \$string : \$substring

- Returns the length of matching substring at beginning of string.
- I.e., it returns 0 if the substring is not found at the beginning of string.
- Useful in some simple cases. If you need anything more complicated use Python, Perl,sed or awk.

#### read

• read one line from standard input andassigns successive words to the specified variables. Leftover words areassigned to the last variable.

name

#!/bin/sh

echo "Enter your name:"

read fName lName

echo "First: \$fName"

echo "Last: \$lName"

\$ name Enter your name: Alexander Graham BellFirst: AlexanderLast: Graham Bell

# Reading from a file

- while read line doecho \$linedone < \$file
- Reads one line at a time from a file.
- •• *Sfile contains the name of the file that* will be read from.

#### **Subroutines**

• You can create your own functions orsubroutines:

```
myfunc() {arg1=$1arg2=$2echo $arg1 $globalvarreturn 0}globalvar="I am global"
```
myfunc num1 num2

• Notes:

- Arguments are passed through positionalparameters.
- Variables defined outside the function are visiblewithin.
- Return value is the value of the last executedcommand in the function.

#### **NAME**

 cut - remove sections from each line of files**SYNOPSIS**

**cut** [OPTION]... [FILE]...

#### **DESCRIPTION**

Print selected parts of lines from each FILE to standard output.

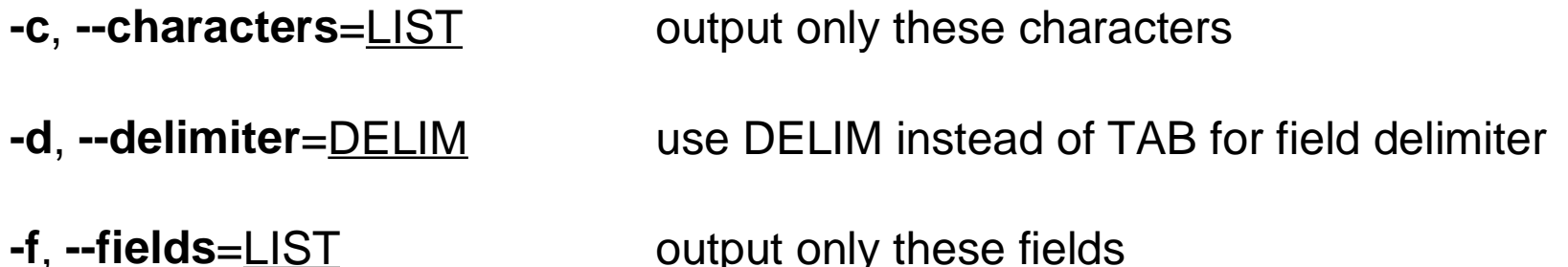

Use one, and only one of **-b**, **-c** or **-f**. Each LIST is made up of one range, or many ranges separated by commas. Each range is one of:

N N'th byte, character or field, counted from 1

- N- from N'th byte, character or field, to end of line
- N-M from N'th to M'th (included) byte, character or field

31The order of bytes, characters or fields in the output will be identical tothose in the input. With no FILE, or when FILE is -, read standard input.

### The power of pipelines

- How many people with cdf accounts areusing the bash shell as their default shell?
- First we need to know that the default shell isstored in /etc/passwd

g4wang:x:10461:1009:Wang Guoyu:/h/u3/g4/00/g4wang:/var/shell/bash g4ali:x:10462:1009:Ali Muhammad:/h/u3/g4/00/g4ali:/var/shell/tcshg4lily:x:10463:1009:Hu Lily:/h/u3/g4/00/g4lily:/var/shell/tcsh g4daniel:x:10464:1009:Chu Daniel C:/h/u3/g4/00/g4daniel:/var/shell/tcshg4yk:x:10465:1009:Kim Youngki:/h/u3/g4/00/g4yk:/var/shell/tcsh g4kimukr:x:10466:1009:Kim Uk Rae:/h/u3/g4/00/g4kimukr:/var/shell/bashg4kongja:x:10467:1009:Kong Jason:/h/u3/g4/00/g4kongja:/var/shell/tcsh

## The power of pipelines

• Solution: (almost)

grep bash /etc/passwd | wc

- Answer: 77
- How many CDF accounts are there?wc /etc/passwd
- Answer: 4650

#### Another problem

- If I am logged into seawolf, how can I find out how many people are runningbash or tcsh right now?
- Step 1: Display active processes usingps.
	- man ps
	- – ps normally shows processes associated with your terminal use the options  $\boldsymbol{\mathsf{aux}}$  to display all processes.

#### More on grep and pipes

#### • Step 2: Extract the processes running bash.

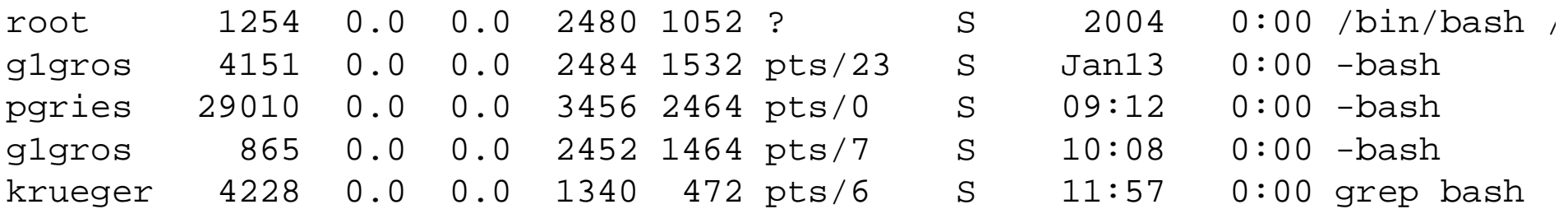

- Solution: ps aux | grep bash
- Step 3: Weed out the grep process (mangrep)
- Solution :

ps aux | grep bash | grep -v greg n die<mark>b</mark>

#### More on grep and pipes

- Step 4: Get rid of duplicate names
	- –– Strip out only the name
	- –Use cut to break each line into fields.
	- – $-$  Two ways to do it:
		- •cut -d " " -f 1
			- $-$  Set the delimiter to be a space and select the first field.
		- $\text{-cut}$  -c -8
			- $-$  Select characters from beginning to the 8th one

#### More on grep and pipes

• Now get rid of duplicates

ps aux | grep bash |grep -v grep | cut -d " " -f 1 | sort | uniq

• And finally, count them…

ps aux | grep bash |grep -v grep | cut -d " " -f 1 | sort | uniq | wc -l

### find [path…] [expression]

- Expression
	- –— Options:
		- -maxdepth level
	- –– Tests:
		- -name pattern
			- Base of file name matches shell pattern pattern
		- -newer file
			- File was modified more recently the file.
	- Actions
		- -print
		- $\bullet$  -exec

# find and xargs

- find . -name "\*.java" -print
	- –– Displays the names of all the Java files in directories in and below the current workingdirectory.
- xargs
	- –– Build and execute command lines from standard input.
- find . -name "\*.java" -print | xargs grep "import junit"